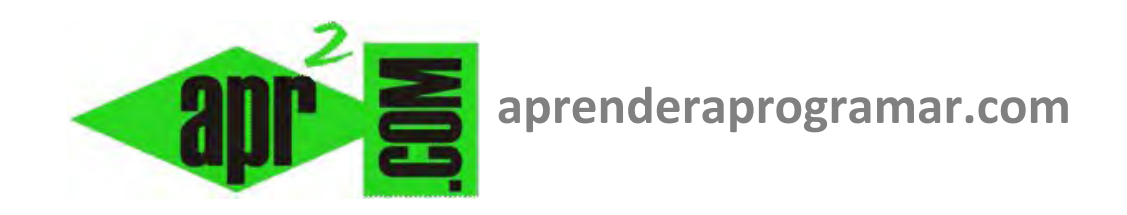

# **Ejemplo de construcción de tablas de variables para probar (testear) un algoritmo en Visual Basic. (CU00351A)**

**Sección: Cursos Categoría: Curso Visual Basic Nivel I** 

**Fecha revisión: 2029** 

**Autor: Mario R. Rancel** 

**Resumen: Entrega nº50 del Curso Visual Basic Nivel I**

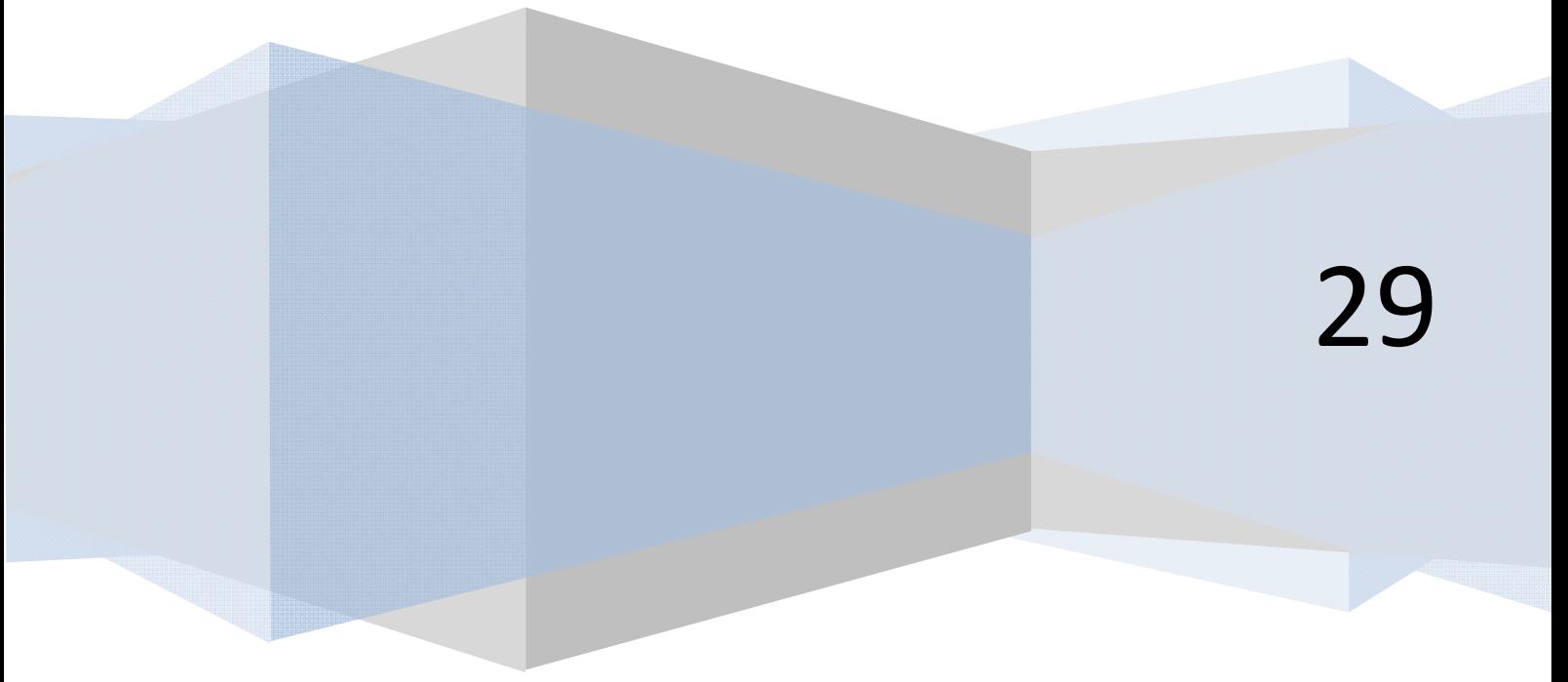

### **EJERCICIO RESUELTO**

Se ha previsto un programa donde se incluye un bucle que se pretende probar para comprobar que su funcionamiento es correcto. Para los valores emp = − 1, emp = 0, emp = 1, emp = 4, emp = 7 y emp = 10 construir las tablas de variables que describen el funcionamiento del siguiente bucle:

```
i = emp 
Mientras i <= 7 Hacer 
           i = i + 2Mostrar "2 * i vale", 2 * i 
Repetir
```
### **SOLUCIÓN**

#### **Versiones menos recientes de VB: Versiones más recientes de VB:**

```
'Curso VB aprenderaprogramar.com 
Option Explicit 
Dim i%, emp%, iteración% 
Private Sub Form_Load() 
Label1 =""
emp = Val(InputBox("Valor de emp=")) 
i = emp: iteración = 0 
Label1 = Label1 & "Previo a bucle i =" & i & 
vbCrLf 
Do While i <= 7 
iteración = iteración + 1 
i = i + 2Label1 = Label1 & " iteración =" & iteración & 
" i =" & i & " Visualización:" & 2 * i & vbCrLf 
Loop 
End Sub 
Private Sub BotonRepetir_Click() 
Form_Load 
End Sub 
                                                REM Curso Visual Basic aprenderaprogramar.com
                                                Option Explicit On
                                                Public Class Form1
                                                Private Sub Form1_Load(ByVal sender As
                                                System.Object, ByVal e As System.EventArgs) Handles
                                                MyBase.Load 
                                                Dim i%, emp%, iteración% 
                                                 Label1.Text = emp = Val(InputBox("Valor de emp=")) 
                                                 i = emp : iteración = 0Label1.Text = Label1.Text & "Previo a bucle i = " &
                                                i & vbCrLf 
                                                 Do While i \leq 7 iteración = iteración + 1 
                                                     i = i + 2 Label1.Text = Label1.Text & " iteración =" & 
                                                iteración & " i =" & i & " Visualización:" & 2 * i 
                                                & vbCrLf 
                                                 Loop
                                                End Sub
                                                Private Sub BotonRepetir_Click(ByVal sender As
                                                System.Object, ByVal e As System.EventArgs) Handles
                                                BotonRepetir.Click 
                                                        Me.Form1_Load(Me, New System.EventArgs)
                                                End Sub
                                                End Class
```
El programa nos permite visualizar tantas tablas de variables como queramos pulsando un botón (button). En cada ocasión se nos pide el valor de emp a través de un InputBox.

Comprueba los resultados consultando las siguientes tablas.

## Tablas:

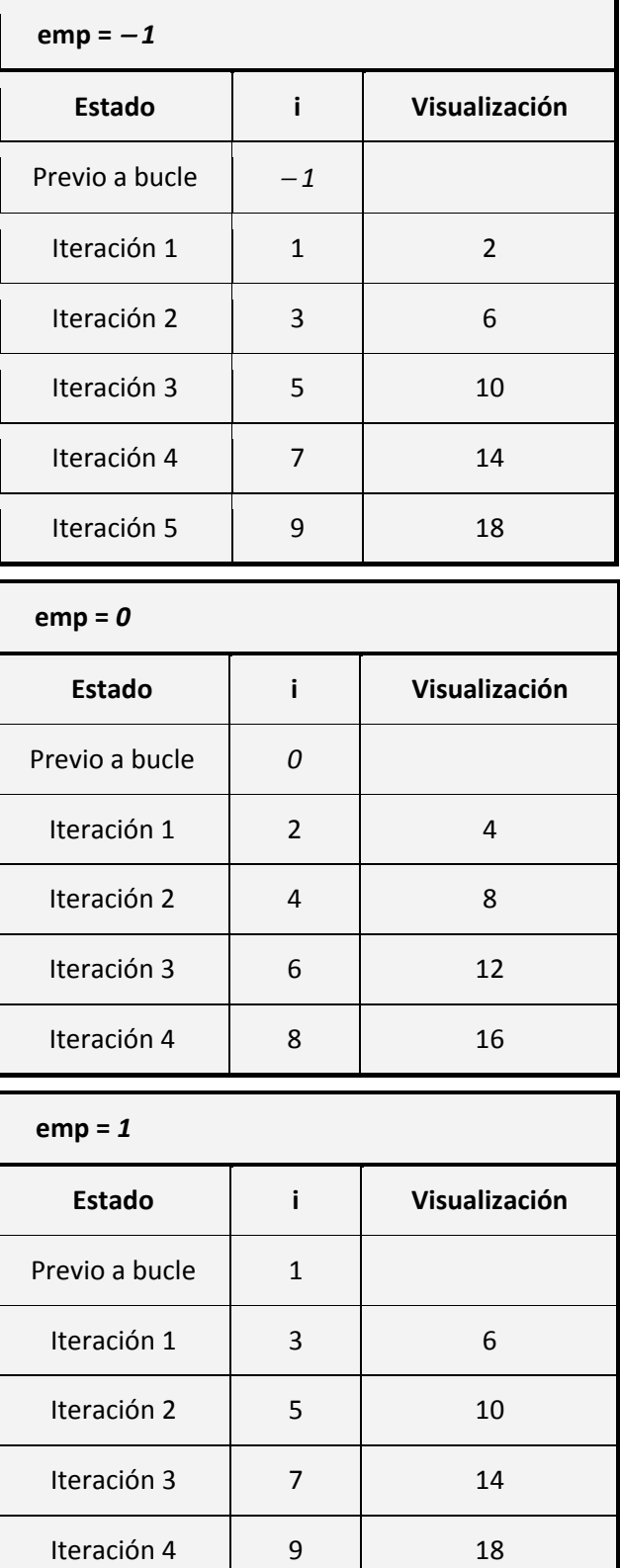

apr ENDER apr OGRAMAR 毒

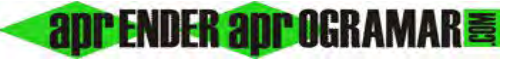

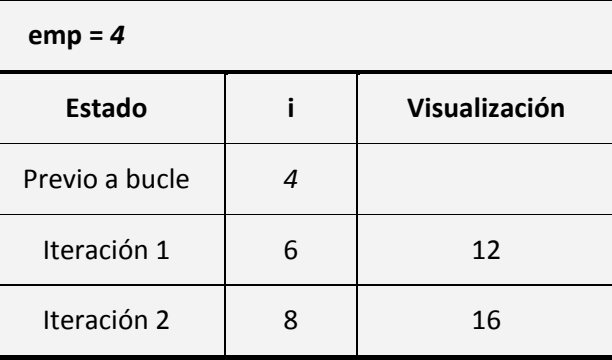

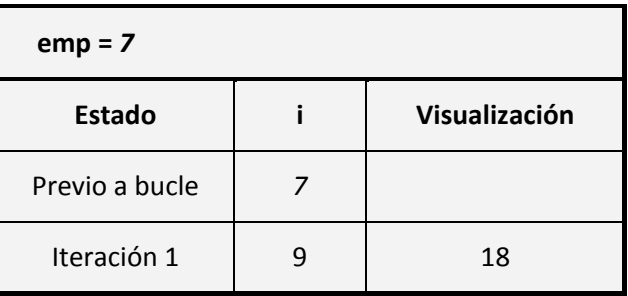

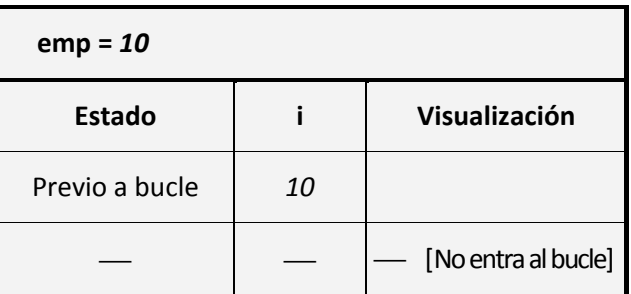

**Próxima entrega: CU00352A** 

**Acceso al curso completo en aprenderaprogramar.com** -- > Cursos, o en la dirección siguiente: http://www.aprenderaprogramar.com/index.php?option=com\_content&view=category&id=37&Itemid=61